## Badges

This is a **Beta** feature. We actively collect user feedback and refine the feature to make it better. In case of difficulties, please contact our support.

This feature allows you to add custom badges to product images on collection pages to make them stand out in the general product list.

The feature is only available on certain plans. For more information see the description page of the current application plans.

## **Enabling Badges**

Open Settings, scroll down to the section "Badges", click "Enable"

| Badges Beta Pre-order label over product image on | Badges are disabled | Enable |
|---------------------------------------------------|---------------------|--------|
| collection page                                   |                     |        |

After enabling you will see the pre-order badge over the product image on collection pages if preorder for this product was enabled.

## Products

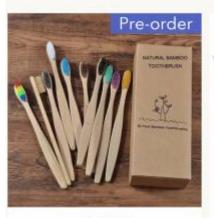

mdu-tast-shop-2 Novo design cor misturada escova de dentes de bambu eco amigàvel escova de dentes de madeira macia ponta de cerdas de carvão vegetal adultos escova de dentes cuidados orais From \$13.76

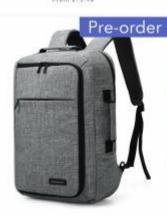

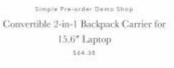

From \$9.86

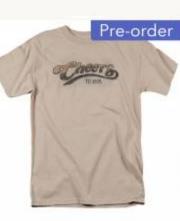

Simple Pre-order Damo Shop Cheers Watercolor Logo T Shirt From \$26

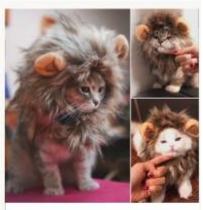

mda-test-shap-2 Funny Cute Pet Cat Costume Lion Mane Wig Cap Hat for Cat Dog Halloween Christmas Clothes Fancy Dress with Ears Pet Clothes From \$2.90

## **Badge customization**

To customize the pre-order badge, make changes on the default setting. Once you are done, click "Save".

| adges are enabled |                  | Disable |
|-------------------|------------------|---------|
| agde text         | Position         |         |
| Pre-order         | Top right corner | \$      |
| REVIEW            | Background color |         |
| Pre-order         | #5563c1          |         |
|                   | Font color       |         |
|                   | #FFF             | ***     |
|                   | Font size        |         |
|                   | 15               | *       |